## **Activity Displays**

This section provides an overview of the activity display functionality.

- [Activity display for jobs](#page-0-0)
- [Activity display for client sessions](#page-1-0)

## <span id="page-0-0"></span>**Activity display for jobs**

Activity displays are provided through System Coordinator administration by selecting *Current activity displays* at the main menu then *Adabas client job information*. At that point you will see a summary list of all the jobs that are known. Use "d" to select further detail for the job you are interested in. This will show further detail from Coordinator; then use PF11 to toggle until the Transaction Manager detail for the job is encountered as follows:

```
 11:58:42 ***** A D A B A S SYSTEM COORDINATOR 8.2.2 ***** 2012-03-07
               - Transaction Manager Job Statistics - C12110M1 
 Run-mode: Pulsing (node 2650) Perspective: Daemon (node 2650) 
 Job Name: DAEFCI18 
---Transaction activities summary ----------Done-----------------Undone--------
Adabas DTP: Single-phase: 20 (60%) 1 (50%)<br>Full: 0 (0%) 0 (0%)
                  Full: 0 (0%)
        Continuous operation: 0 (0*) 0(*) 0 (0*)Sub-total: 20 (60%) 1 (50%)
Adabas open DTP: Single-phase: 13 (39%) 1 (50%)
               Full: 0 (0*) 0 (0*)Continuous operation: 0 (0*) 0 (0%) 0 (0%)
              Sub-total: 13 (39%) 1 (50%) 
 Combined total: 33 (100%) 2 (100%)
---Other ----------------------------------------------------------------------
    Recovery file reads and writes: 0 0 
  Duration (secs) average and peak: 0.42 11.13<br>RM and non-RM used count: 1 2
       RM and non-RM used count: 1 2
Transaction timeouts and heuristics: \qquad \qquad 0 3
Adabas dynamic commits and backouts: 2 0
 Command ==> 
Enter-PF1---PF2---PF3---PF4---PF5---PF6---PF7---PF8---PF9---PF10--PF11--PF12---
    Help Exit Refr External Expan Prods Menu
```
Here Transaction Manager is displaying a breakdown of all transaction processing performed for the job, the following information is provided.

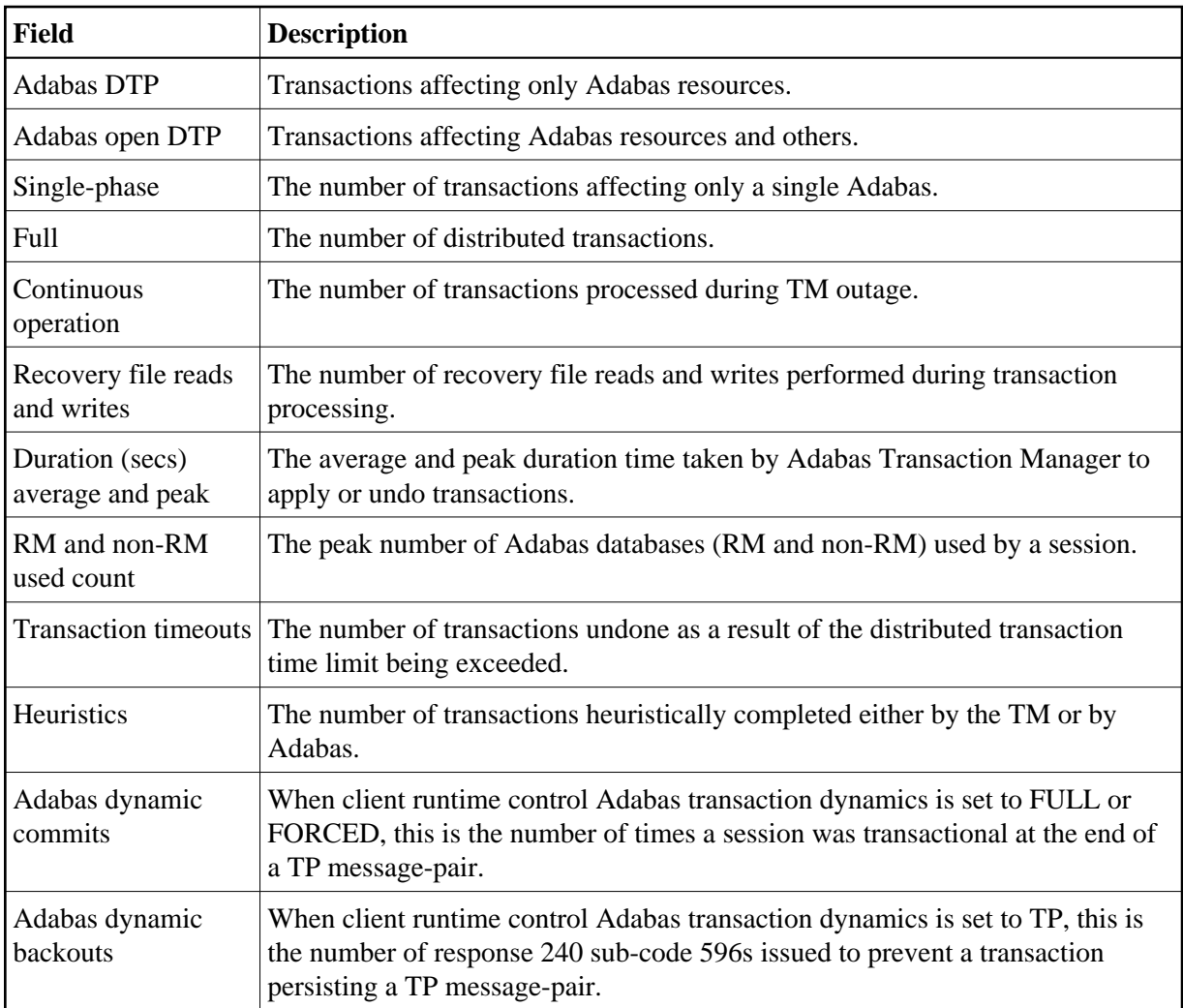

## <span id="page-1-0"></span>**Activity display for client sessions**

Activity displays are provided through System Coordinator administration by selecting *Current activity displays* at the main menu then *Adabas client job information*. At that point you will see a summary list of all the jobs that are known. Use any undefined character to expand to see a list of all the sessions for the job. Again use any character to select a particular session. The detail for a session will show a list of one or more Adabas client connections (multiple will be shown where ADAMODE demands multiple connections). Again use any unassigned character to select one of these connections for further display. Finally use PF11 to toggle until the Transaction Manager detail for the connection is encountered as follows:

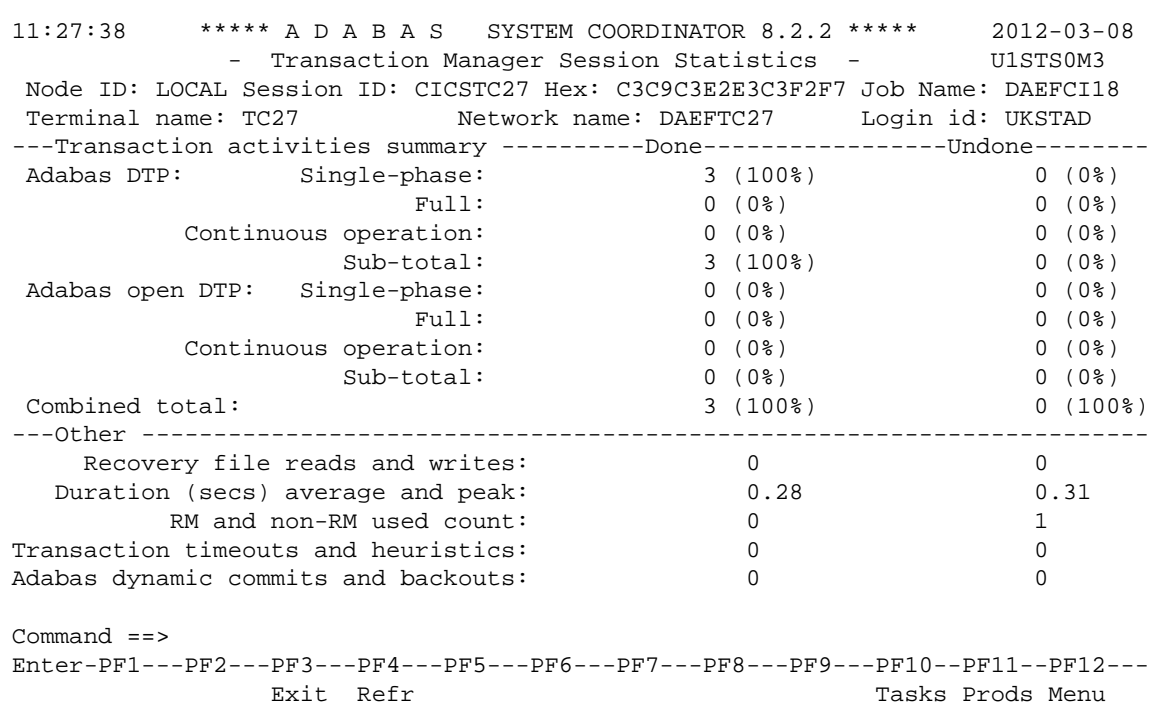

Here Transaction Manager is displaying a breakdown of all transaction processing performed for the session, the following information is provided.

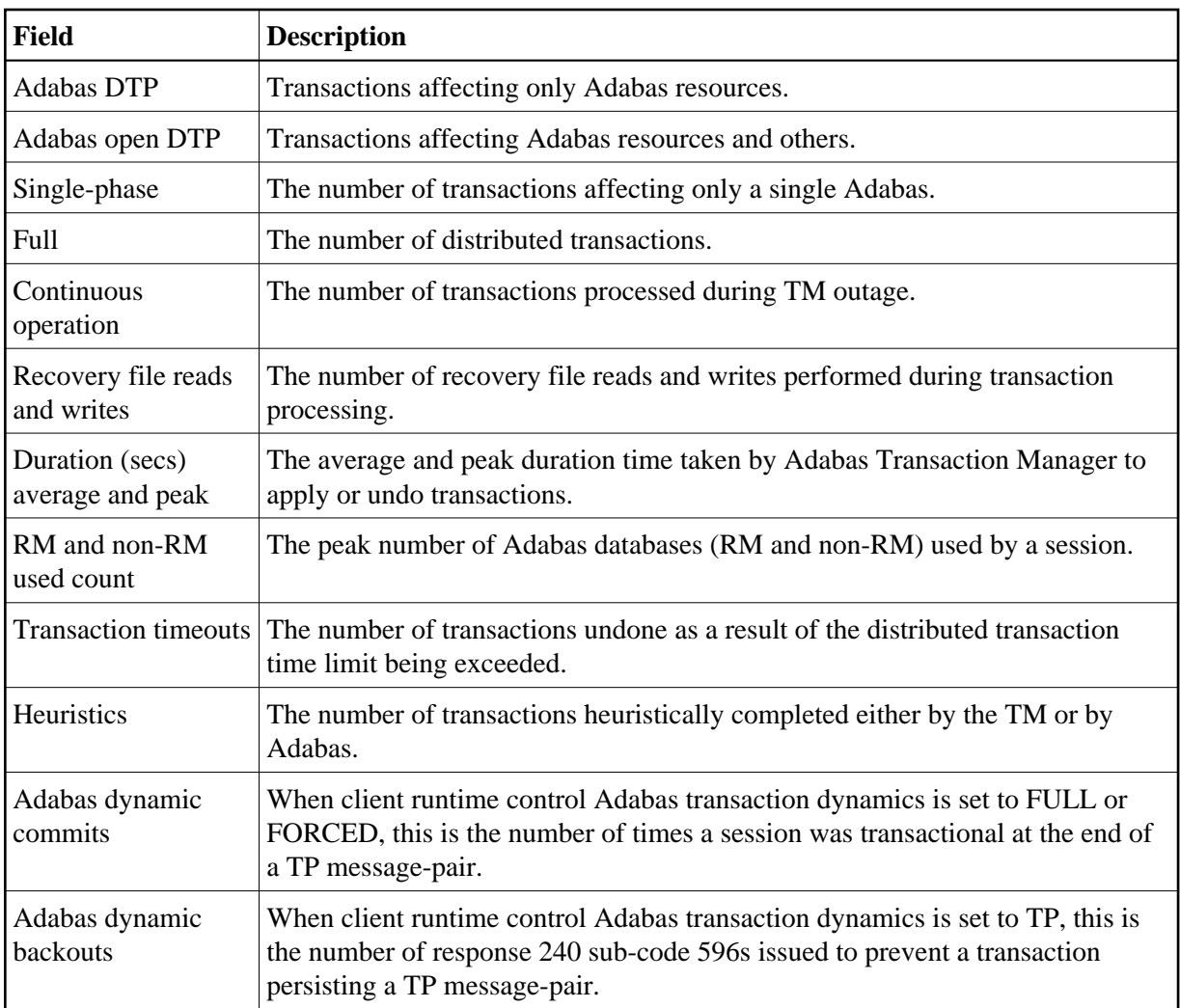

When running in local perspective, PF9 provides some additional session information:

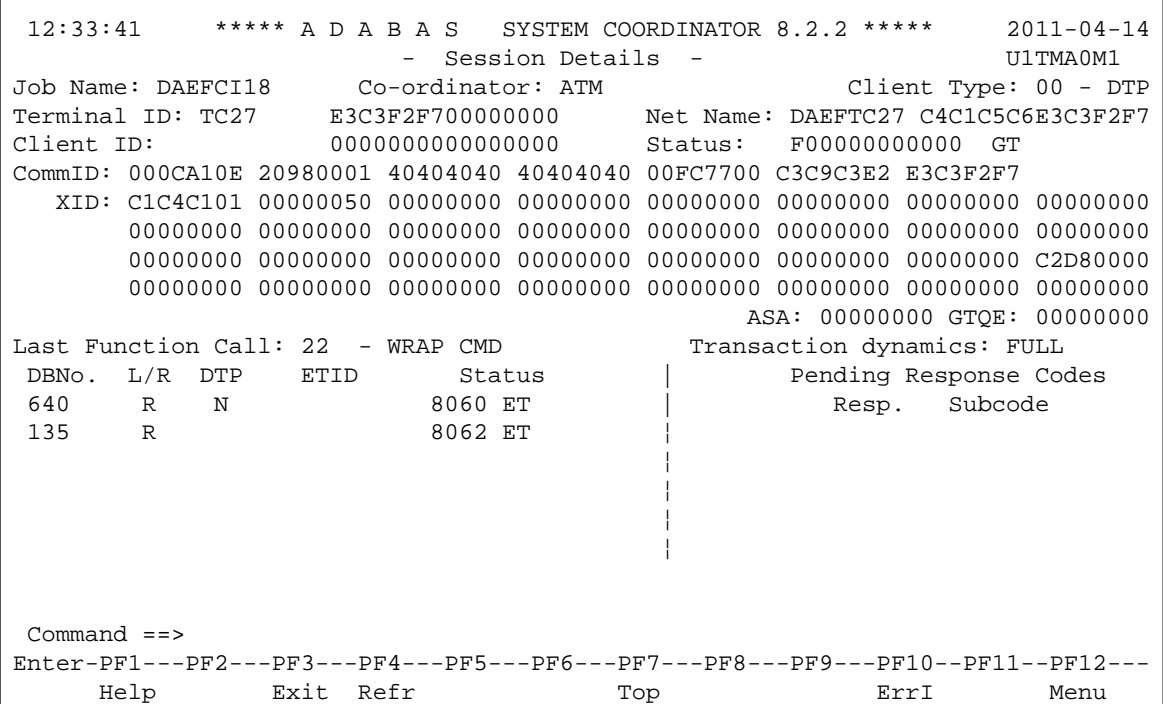